網站登入 [http://cfs-tncg.dgbas.gov.tw/finance\\_external/payment/login.jsp](http://cfs-tncg.dgbas.gov.tw/finance_external/payment/login.jsp)

- 一、身分別選擇 0 受款人
- 二、帳號請廠商打自己的帳號
- 三、密碼操作步驟:
- 1.廠商第一次進去的密碼為 d@123456
- 2.登入後變更密碼後才能使用
- 3.密碼登打規則
- (1)第 1 個為英文字母(不分大小寫)
- (2)第 2 個為@
- (3)接著 8 個碼(不分大小寫、不分數字或英文字)
- (4)例如: a@15624545
- 四、再有問題,請洽詢畫面中登錄之電話號碼 06-2160216 轉 1686
- 五、此電子檔公告在學校網站及 931 暫存區

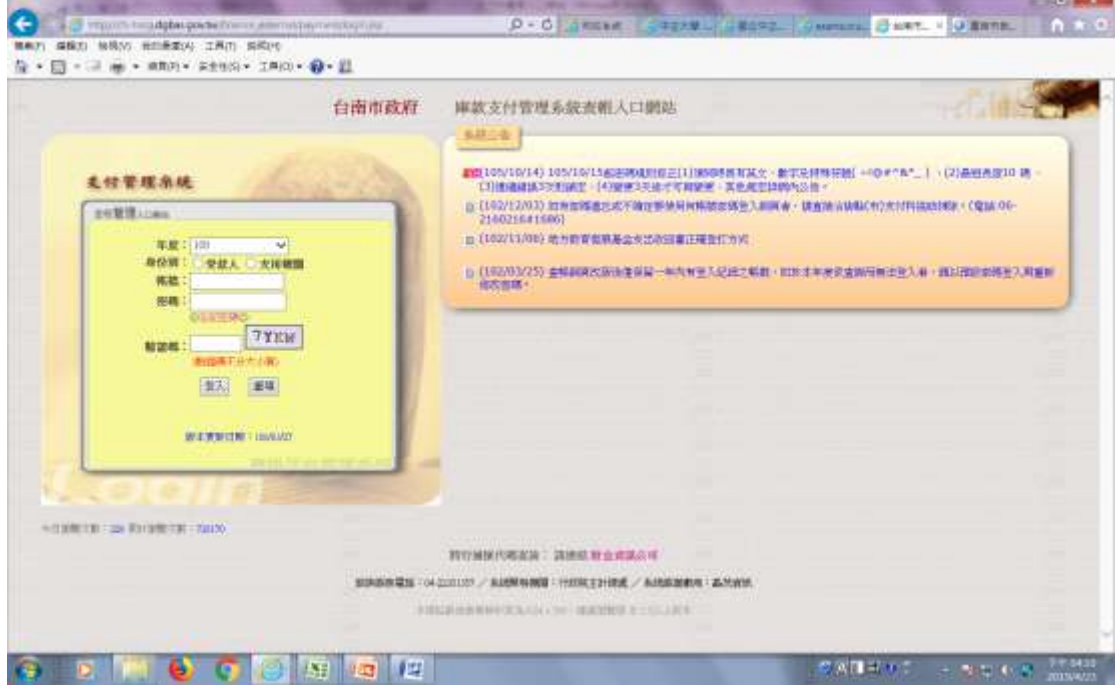

**The Company's Company**